Pakiet MeteoInfo zawiera zestaw skryptów, które mogą generować następujące informacje:

- Aktualny stan pogody z OpenWeatherMap dla wybranej okolicy
- Poziomy rzek z dostępnych wodowskazów, przekroczenie poziomów alarmowych
- Zagrożenia pożarowe lasów dla wybranych stref w okresie marzec-wrzesień
- Warunki propagacji na KF i VHF
- Alerty meteo

Skrypty używają języka PERL i Python3. Poniższy opis jest dla systemów na bazie Debian 10 lub wyższe.

# **Instalacja wymaganych bibliotek i pakietów**

Uruchom instalacje bibliotek niezbędnych do działania skryptów na systemie bazującym na **Debian v11** poleceniem:

# **sudo apt update sudo apt install -y libjson-perl libwww-perl**

Zanim zainstalujesz pakiet, zrób kopie obecnej wersji pliku Logic.tcl z **/usr/share/svxlink/events.d/local/Logic.tcl** do katalogu np /opt

# **sudo cp /usr/share/svxlink/events.d/local/Logic.tcl /opt/Logic.tcl**

Pobierz cały pakiet meteoinfo dla svxlink:

# **cd /opt**

# **sudo wget -O meteoinfo.tgz http://www.fm-poland.pl/files/meteoinfo.tgz sudo tar zxvfP meteoinfo.tgz**

(zwróć uwagę na wielkość liter szczególnie chodzi o literę **P** w komendzie tar oraz na literę **O** w komendzie wget)

Poszczególne pakiety będą w katalogu **/opt/fmpoland/** o nazwach:

Sprawdź czy jest założony katalog:

# **/var/spool/svxlink/bulletins**

Jeśli nie ma go to należy założyć go poleceniem:

# **mkdir /var/spool/svxlink/bulletins/**

Ustaw właściciela tego katalogu poleceniem:

# **cd /var/spool/svxlink chown svxlink.svxlink bulletins**

Nowa wersja Logic.tcl zawiera zmiany procedurach *send\_short\_ident* i *send\_long\_ident,* w których sprawdzane są o wyznaczonych godzinach czy są dostępny plik dla różnych komunikatów z pakietu MeteoInfo w katalogu /**var/spool/svxlink/bulletins/** Możesz teraz do nowej wersji pliku **/usr/share/svxlink/events.d/local/Logic.tcl**  wprowadzić swoje zmiany, jeśli takie miałeś.

# **Pamiętaj o aktualizacji plików dźwiękowych pl\_PL:**

Możesz to zrobić poleceniem:

#### **sudo updatewav**

Jeśli nie masz takiego polecanie/skryptu możesz go pobrać:

**cd /usr/local/bin**

#### **sudo wget http://www.fm-poland.pl/files/updatewav**

#### **sudo chmod 0755 updatewav**

i uruchom go:

### **sudo updatewav**

Zwróć uwagę, że skrypt pobiera pliki wersji polskiej językowej pl\_PL i musisz sprawdzić w swoim **/etc/svxlink/svxlink.conf** , czy masz ustawienia językowe poprawne. W sekcjach [SimplexLogic] [ReflectorLogic] lub jeśli używasz konfiguracji przemiennika [RepeaterLogic] musisz mieć ustawione:

# **DEFAULT\_LANG=pl\_PL**

# **Zmiany w konfiguracji svxlink**

SVXLink odtwarza komunikaty z pakietu MeteoInfo w wyznaczonych godzinach (**8:00, 12:00, 16:00, 20:00**), kiedy są dostępny pliki z pakietu MeteoInfo. Definicje tych godzin są w pliku /**usr/share/svxlink/events.d/local/Logic.tcl** w procedurze **proc send\_long\_ident**

*if { \$current\_hour == "8" || \$current\_hour == "12" || \$current\_hour == "16" || \$current\_hour == "20" } { ……..*

gdzie możesz zmienić godziny, o jakich mają być nadawane komunikaty z pakietu MeteoInfo jeśli są dostępne typu: Aktualna Pogoda, Zagrożenie pożarowe lasu, czy stan poziomów rzek.

Musimy ustawić w svxlink, aby co 60 minut był LONG\_IDENT. Pewnie tak jest ustawione, ale sprawdź w pliku /etc/svxlink/svxlink.conf w [SimplexLogic] lub [RepeaterLogic] (w jakiego zależności trybu używasz w swoim svxlink.conf)

# **LONG\_IDENT\_INTERVAL=60**

Aby można było odsłuchać komunikaty wysyłając kody DTMF dla poszczególnych pakietów musimy w [SimplexLogic] lub [RepeaterLogic] (w zależności co używasz) w MODULES= mieć wpisane ModuleMeteoInfo

MODULES=ModuleParrot,ModuleMetarInfo**,ModuleMeteoInfo**

(uważaj, aby nie było spacji między przecinkami)

Zapisz zmiany w svxlink.conf i zrób restart svxlink:

# **sudo systemctl restart svxlink**

Kontroluj plik /var/log/svxlink czy nie ma błędów w logu programu svxlink

SVXLink jest gotowy do wysyłania o wskazanych godzinach informacji z pakietu MeteoInfo. Możesz teraz skonfigurować poszczególne interesujące Cię pakiety wg opisów poniżej.

# **Aktualny stan pogody dla SVXLink**

Skryptów i pliki dźwiękowych służący do generowania komunikatu o aktualnym stanie pogody dla wskazanego miejsca. Aktualny stan pogody obejmuje informacje:

- temperatura powietrza
- temperatura odczuwalna
- wilgotność powietrza
- ciśnienie atmosferyczne
- informacia o stanie zachmurzenia
- informacje o wietrze i jego kierunku
- $\bullet$  informacia o opadach deszczu / śniegu (jeśli występują)
- wielkość opadu w mm na metr kwadratowy (jeśli występują)

System bazuje na informacji jaką udostępnia serwis [https://openweathermap.org](https://openweathermap.org/) Zapoznaj się z informacjami tego serwisu zanim zaczniesz z niego korzystać <https://openweathermap.org/technology>

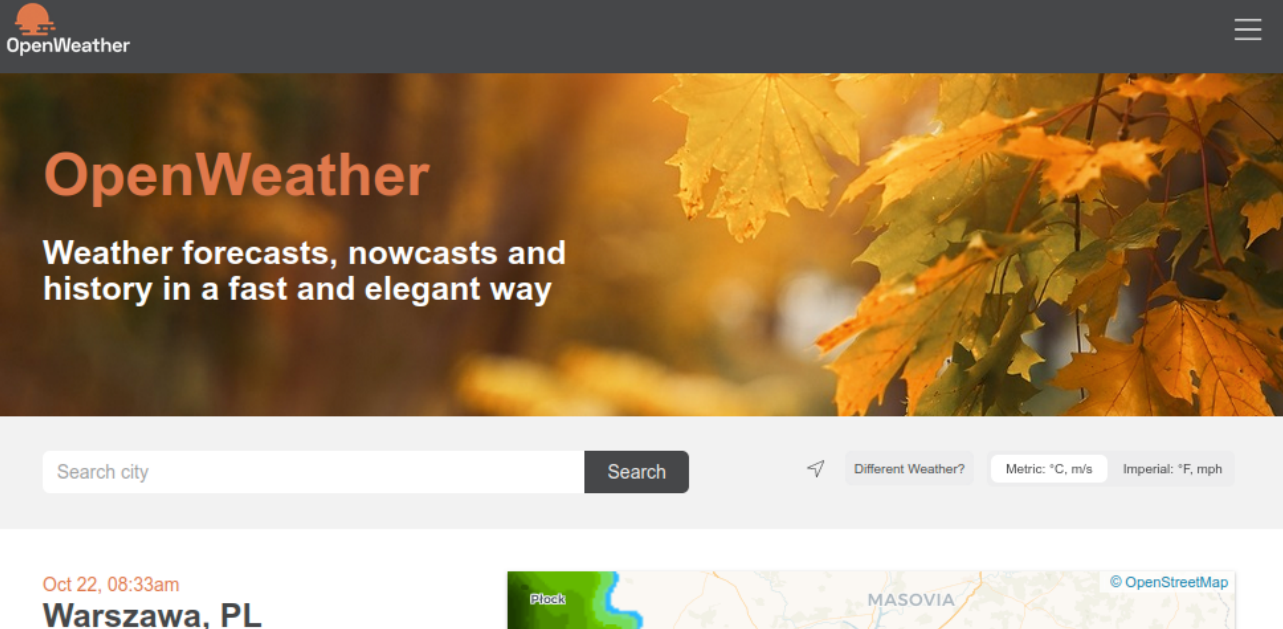

 $\sim$  10 $^{\circ}$ C

Feels like 9°C. Broken clouds. Light air

 $\blacktriangleright$  1.5m/s SSE  $\oslash$  1011hPa Humidity: 94% UV: 0 Dew point: 9°C Visibility: 6.0km

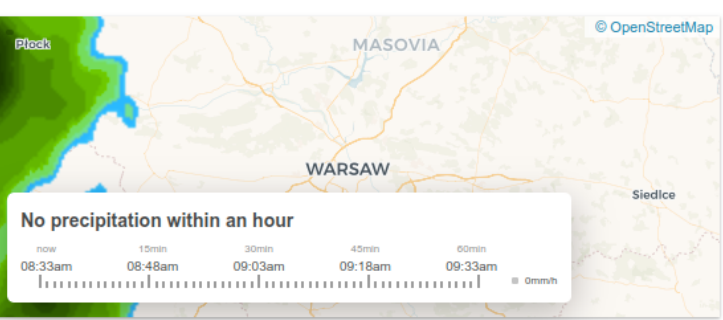

# **Instlacja modułu Prognozy pogody:**

**cd /opt sudo wget -O http://www.fm-poland.pl/files/wx.tgz sudo tar zxvfP wx.tgz**

(zwróć uwagę na wielkość liter szczególnie chodzi o literę **P** w komendzie tar oraz na literę **O** w komendzie wget)

Darmowy klucz API to wszystko, czego potrzebujesz, aby pobrać informacje o stanie pogody. Po [zarejestrowaniu się](https://home.openweathermap.org/users/sign_up) za pomocą adresu e-mail klucz API (APPID) zostanie wysłany do Ciebie w wiadomości e-mail z prośbą o potwierdzenie aktywacji konta i dopiero po aktywacji i po ok. 1 godzinie klucz wysłany będzie aktywny (jeśli email z API KEY nie dotarł sprawdź folder w swojej poczcie z SPAM może tam ten list został przeniesiony). Twoje klucze API można zawsze znaleźć na stronie swojego konta , gdzie w razie potrzeby możesz również wygenerować dodatkowe klucze API. Sprawdź [stronę z dokumentacją,](https://openweathermap.org/current) aby znaleźć wszystkie informacje techniczne. Po zarejestrowaniu dostajesz darmowy klucz i nie potrzebujesz robić subskrypcji do usług openweathermap serwisu które są płatne. Limit zapytań via API KEY dla darmowej wersji w ciągu 1 min jest 60

Możesz, jeśli chcesz podmienić plik o nazwie wx.wav, który w standardowej wersji ma treść:

# *Aktualny stan pogody*

# Plik **wx.wav** jest w katalogu **/usr/share/svxlink/sounds/pl\_PL/MetoInfo/**

Pobierz jego aktualna wersje pliku wx.wav i posłuchaj jego treści, aby w podobny sposób nagrać swoją wersję. Przykładowa treść:

# *Aktualny stan pogody dla Warszawy i okolicy*

Można skorzystać ze strony<https://www.textaloud.com/>wybierając język polski i głos Maja. Należy wpisać treść, którą chcemy nagrać np.:

# *Aktualny stan pogody dla Warszawy i okolicy*

Odtwarzany komunikatu ze strony http://textaload.com należy zapisać używając "Wirtualny Kabel" w systemie MS Windows lub Linux przy pomocy bezpłatnego programu "audacity" Plik zapisany musi w formacie **WAV** i krok próbkowania **16 kHz i znormalizować audio do -4 dB.**

Darmowy API KEY z serwisu [https://openweathermap.org](https://openweathermap.org/) należy wpisać w pliku **/opt/fmpoland/wx-info/wx.pl** w polu zamiast przykładowego:

#### **my \$apikey="12345678901234567890";**

Musisz w podanym pliku podać współrzędne punktu, dla którego chcesz pobierać informacje (możesz skorzystać na przykład z google map)

#### **my \$lat="51.219"; my \$lon="22.698";**

Uruchom ręcznie plik wx.pl

#### **sudo /opt/fmpoland/wx-info/wx.pl**

Aby sprawdzić, czy skrypt działa poprawnie i generuje plik wx.tcl. Plik wx.tcl z aktualnym stanem pogody jest zapisany w katalogu **/var/spool/svxlink/bulletins/**

W katalogu **/opt/fmpoland/wx-info/** jest plik o nazwie **wx-cron.** Plik ten należy skopiować do katalogu **/etc/cron.d/**

#### **sudo cp /opt/fmpoland/wx-info/wx-cron /etc/cron.d/**

Svxlink sprawdza czy jest dostępny plik **wx.tcl** w katalogu **/var/spool/svxlink/bulletins/** i jeśli plik jest dostępny to komunikat jest odtwarzany podczas generowania informacji o pełnej godzinie 8, 12, 16 i 20. Proces ten jest realizowany poprze kod w pliku

#### **/usr/share/svxlink/events.d/local/Logic.tcl**

#### w procedurze **proc send\_long\_ident**

```
if { $current_hour == "8" || $current_hour == "12" || $current_hour == "16" || $current_hour == "20" } {
……..
```

```
 if {[file exist "/var/spool/svxlink/bulletins/wx.tcl"] == 1 } {
  puts "Playing WX Info"
  playSilence 550
  source "/var/spool/svxlink/bulletins/wx.tcl";
 }
```
Jeśli nie chcesz mieć tych komunikatów o pełnych podanych godzinach wystarczy wstawić znaki # przed liniami:

 *#if {[file exist "/var/spool/svxlink/bulletins/wx.tcl"] == 1 } { #puts "Playing WX Info" #playSilence 550 #source "/var/spool/svxlink/bulletins/wx.tcl"; #}*

#### **Informacje dodatkowe**

#### **Siła wiatru wg skali Beauforta**

Komunikat podaje siłę wiatru w dwunastostopniowej skali służącej do szacowania prędkości (tzw. siły) wiatru. Opracowana w 1806 przez angielskiego admirała **F. Beauforta**. Opiera się na obserwacji skutków działania wiatru na przedmioty naziemne lub na powierzchnię morza. Szacowanie siły wiatru przy jednoczesnym pomiarze jego prędkości dokonywanym anemometrem - pozwala przyporządkować stopniom skali Beauforta przybliżoną prędkość wiatru w metrach na sekundę.

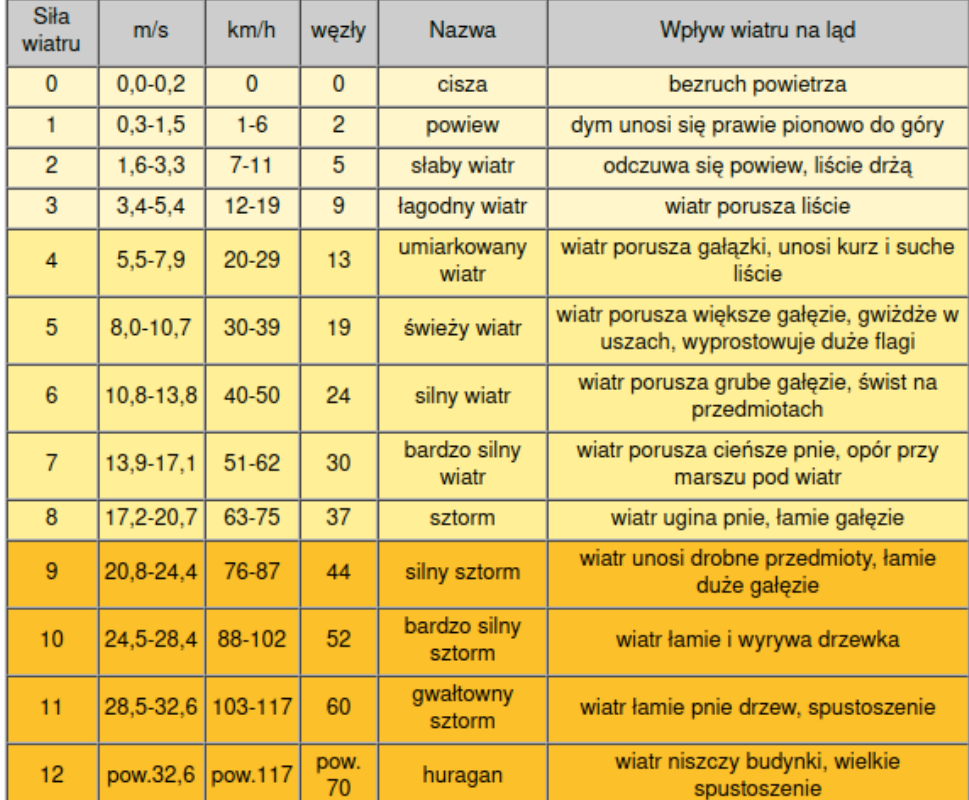

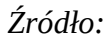

 *Źródło: <https://mazury.info.pl/zeglarstwo/skala-beauforta/>*

# **Warunki propagacji na falach krótkich i powyżej 30 MHz**

W ramach zestawu MeteoInfo jest dostępny skrypt który może pobierać informacje z znanego serwisu [http://www.hamqsl.com](http://www.hamqsl.com/) informacje o warunkach propagacji na falach krótkich i VHF.

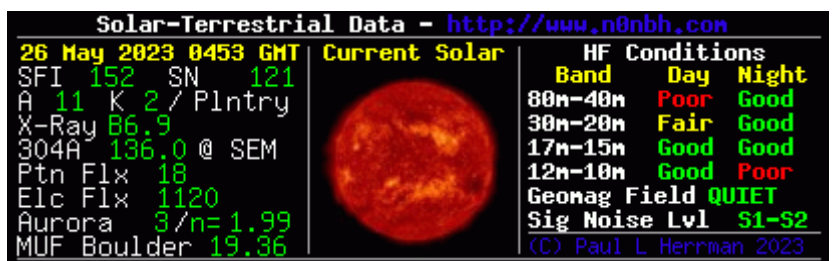

Raport podaje wartość SFI i jego interpretacje (opis interpretacji dostępny tu: <https://www.hamqsl.com/shortcut.html> ) oraz następnie warunki dla poszczególnych pasm dzienne i nocne oraz informacje o warunkach dla pasm powyżej 30 MHz dla Sporadic E (pasma 2m, 4m i 6m). Informacja może być odsłuchana wysyłając kod DTMF **62#**

# **Instlacja modułu Prognozy pogody:**

**cd /opt sudo wget -O http://www.fm-poland.pl/files/hfprop.tgz sudo tar zxvfP hfprop.tgz**

(zwróć uwagę na wielkość liter szczególnie chodzi o literę **P** w komendzie tar oraz na literę **O** w komendzie wget)

Konfiguracja tego komunikatu sprowadza się do skopiowania pliku **hfprop-cron** z katalogu **/opt/fmpoland/hfprop/** do katalogu **/etc/cron.d/**

# **sudo cp /opt/fmpoland/hfprop/hfprop-cron /etc/cron.d/**

Plik **hfprop-cron** w cyklicznych interwałach aktualizuje informacje o propagacji, które można odsłuchać na svxlink.

Można też ręcznie uruchomić skrypt

# **sudo** /**opt/fmpoland/hfprop/hfprop.py**

w celu wygenerowaniu pierwszego komunikatu do pliku, zanim zrobi to cyklicznie system poprzez pliki hfprop-cron i możemy wtedy odtworzyć komunikat kodem DTMF 62#

Svxlink sprawdza czy jest dostępny plik hfprop**.tcl** w katalogu **/var/spool/svxlink/bulletins/** i jeśli plik jest dostępny to komunikat jest odtwarzany podczas generowania informacji o pełnej godzinie 8, 12, 16 i 20. Proces ten jest realizowany poprze kod w pliku

#### **/usr/share/svxlink/events.d/local/Logic.tcl**

```
w procedurze proc send_long_ident
if { $current_hour == "8" || $current_hour == "12" || $current_hour == "16" || $current_hour == "20" } {
……..
  if {[file exist "/var/spool/svxlink/bulletins/hfprop.tcl"] == 1 } {
   puts "Playing HF VHF Propagation Info"
   playSilence 550
   source "/var/spool/svxlink/bulletins/hfprop.tcl";
  }
```
Jeśli nie chcesz mieć tych komunikatów o pełnych podanych godzinach wystarczy wstawić znaki # przed liniami:

```
 #if {[file exist "/var/spool/svxlink/bulletins/hfprop.tcl"] == 1 } {
  #puts "Playing HF VHF Propagation Info"
  #playSilence 550
  #source "/var/spool/svxlink/bulletins/hfprop.tcl";
 #}
```
# **Zagrożenie pożarowe lasu w wybranych strefach**

Kolejny komunikat dostępny w ramach pakietu MeteoInfo to informacje o stopniu zagrożenia pożarowego lasów w wybranych strefach.

Konfiguracja komunikatu, który może być odsłuchany poprzez kod DTMF **63#** sprowadza się do wpisania numery strefy w pliku skryptu, dla której chcemy mieć dostępne informacje o stopniu zagrożenia pożarowego lasu.

Wykaz numerów stref monitorowanych znajdziecie na stronie:

[https://bazapozarow.ibles.pl/zagrozenie](https://bazapozarow.ibles.pl/zagrozenie/)

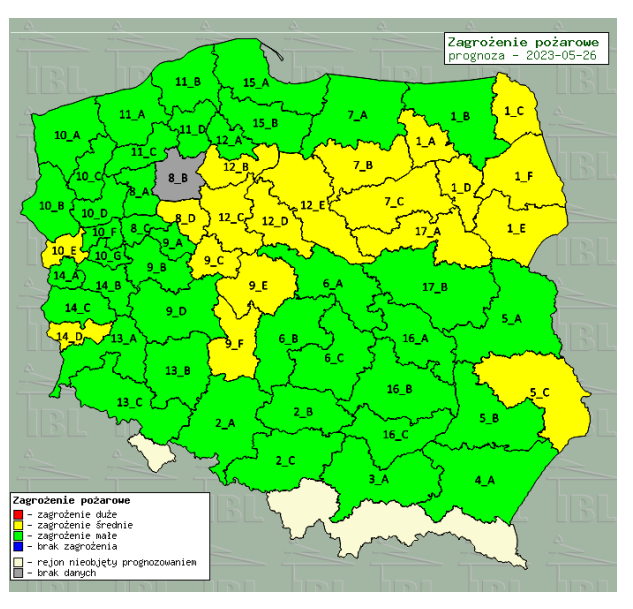

oraz w postaci tabeli gdzie podana jest nazwa strefy oraz miejscowości, w których robiony jest monitoring

<https://www.traxelektronik.pl/pogoda/las/zbiorcza.php>

# **Instlacja modułu Prognozy pogody:**

**cd /opt sudo wget -O http://www.fm-poland.pl/files/zplas.tgz sudo tar zxvfP zplas.tgz**

(zwróć uwagę na wielkość liter szczególnie chodzi o literę **P** w komendzie tar oraz na literę **O** w komendzie wget)

Pamiętaj, aby wpisując nazwę strefy w pliku **/opt/fmpoland/zplas/zplas.pl** w linii:

### **my @zone=("12\_D");**

używać dużych liter w nazwach, bo na bazie tej nazwy jest generowany komunikat.

Po skonfigurowaniu strefy lub stref należy skopiować plik **zplas-cron** z katalogu /**opt/fmpoland/zplas/** do katalogu **/etc/cron.d/** 

#### **sudo cp /opt/fmpoland/zplas/zplas-cron /etc/cron.d/**

Plik **zplas-cron** w cyklicznych interwałach aktualizuje informacje o stopniu zagrożenia pożarowego lasu, które można odsłuchać na svxlink.

Komunikat podaje dla wybranej strefy nazwę miejscowości prowadzących monitoring oraz stopień zagrożenia pożarowego bieżący, oraz prognozowany na następne 24 godziny.

Można też ręcznie uruchomić skrypt.

#### **sudo /opt/fmpoland/zplas/zplas.pl**

w celu wygenerowaniu pierwszego komunikatu do pliku, zanim zrobi to cyklicznie system poprzez pliki **zplas-cron** i możemy wtedy odtworzyć komunikat kodem DTMF **63#**

Komunikaty o zagrożeniu pożarowym lasów są generowane między 1 marcem a 30 wrześniem. Po tym okresie nie są dostępne informacje.

Dodatkowo svxlink sprawdza, czy jest dostępny plik **zplas.tcl** we wskazanym okresie miesięcy (marzec - wrzesień) w katalogu **/var/spool/svxlink/bulletins/** i jeśli plik jest dostępny to komunikat jest odtwarzany podczas generowania informacji o pełnej godzinie 8, 12, 16 i 20. Proces ten jest realizowany poprze kod w pliku

#### **/usr/share/svxlink/events.d/local/Logic.tcl**

#### w procedurze **proc send\_long\_ident**

*if { \$current\_hour == "8" || \$current\_hour == "12" || \$current\_hour == "16" || \$current\_hour == "20" } { ……..*

*if {[file exist "/var/spool/svxlink/bulletins/zplas.tcl"] == 1 && (\$month >= "03" || \$month <= "09")} { puts "Pozar lasu Info play"; source "/var/spool/svxlink/bulletins/zplas.tcl"; }*

Jeśli nie chcesz mieć tych komunikatów o pełnych podanych godzinach wystarczy wstawić znaki # przed liniami:

*#if {[file exist "/var/spool/svxlink/bulletins/zplas.tcl"] == 1 && (\$month >= "03" || \$month <= "09")} { # puts "Pozar lasu Info play"; # source "/var/spool/svxlink/bulletins/zplas.tcl"; #}*

# **Aktualny poziom rzek z wodowskazów**

Możesz stworzyć komunikaty o stanie poziomu rzeki i przekroczeniu stanów alarmowych i ostrzegawczych korzystając z dostępnego wykazu dostępnych wodowskazów na polskich rzekach.

# **[https://hydro.imgw.pl](https://hydro.imgw.pl/)**

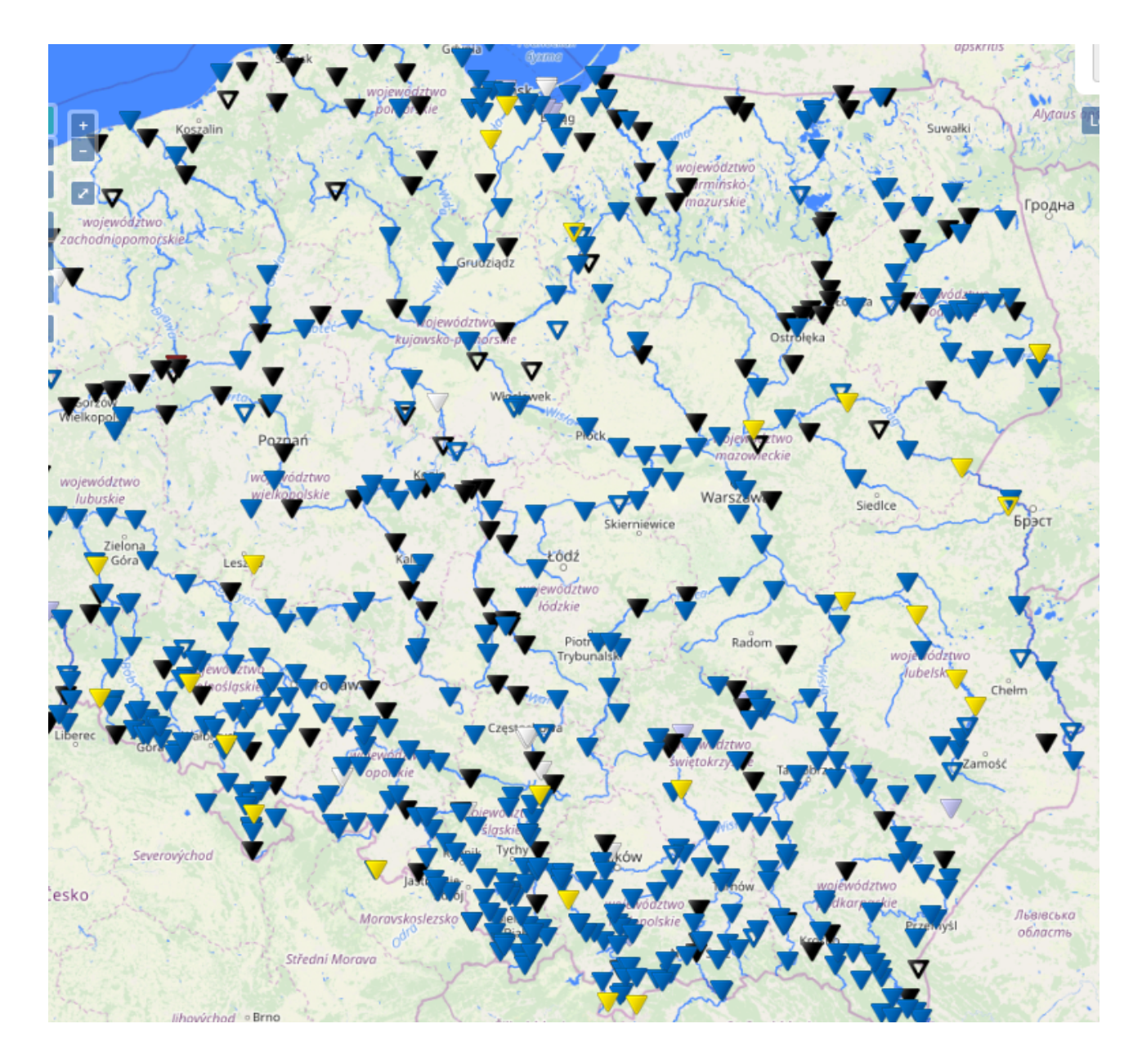

# **Instlacja modułu Prognozy pogody:**

```
cd /opt
sudo wget -O http://www.fm-poland.pl/files/hydro.tgz
sudo tar zxvfP hydro.tgz
```
(zwróć uwagę na wielkość liter szczególnie chodzi o literę **P** w komendzie tar oraz na literę **O** w komendzie wget)

Musisz na mapie znaleźć interesujące wodowskazy w Twojej okolicy, jeśli są dostępne. Na mapie wodowskazy są pokazane jako znaczki trójkątów. Klikając na dany wodowskaz, otworzysz informacje o wodowskazie.

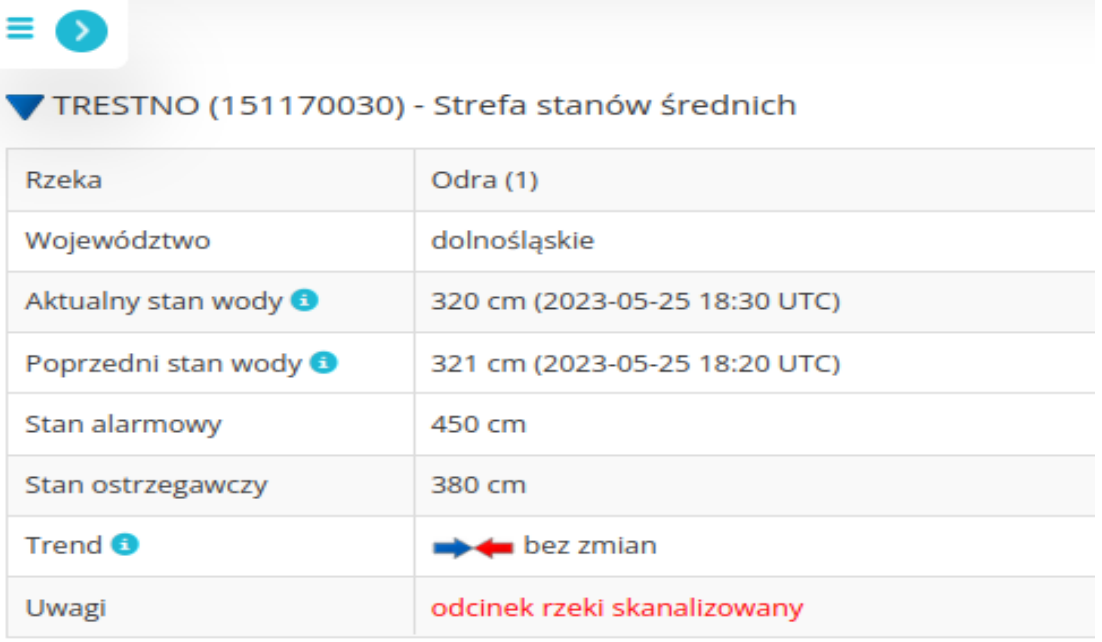

Musisz nagrać plik WAV z nazwą wodowskazu i nazwą rzeki dla wybranego wodowskazu np.:

# **Trestno, rzeka Odra**

Skorzystaj z serwisu <https://www.textaloud.com/> aby nagrać plik wybierając język Polish i głos Maja. Wpisz tekst i przy pomocy "wirtualnego kabla" na MS Windows czy na Linux możesz zapisać odtwarzany dźwięk. Pamiętaj, aby nagrany plik był typu WAV z krokiem próbkowania **16 000 Hz i znormalizować audio do -4 dB (**tylko takie pliki svxlink odtwarza).

Plik musi mieć nazwę w postaci numer ID wodowskazu, więc dla pokazanego przykładu plik będzie miał nazwę:

# **151170030.wav**

z nagraną treścią "Trestno, rzeka Odra"

Plik należy umieścić w katalogu **/usr/share/svxlink/sounds/pl\_PL/Hydro-Info/**

Konfiguracja tego komunikatu sprowadza się do skopiowania pliku **hydro-cron** z katalogu **/opt/fmpoland/hydro-info/** do katalogu **/etc/cron.d/** 

# **sudo cp /opt/fmpoland/hydro-info/hydro-cron /etc/cron.d/**

Plik **hydro-cron** w cyklicznych interwałach aktualizuje informacje o poziome rzek, które można odsłuchać na svxlink. Można też ręcznie uruchomić skrypt.

# **sudo /opt/fmpoland/hydro-info/hydro.pl**

w celu wygenerowaniu pierwszego komunikatu do pliku, zanim zrobi to cyklicznie system poprzez pliki **hydro-cron** i możemy wtedy odtworzyć komunikat kodem DTMF **64#**

Dodatkowo svxlink sprawdza czy jest dostępny plik z komunikatem **hydro.tcl** w katalogu **/var/spool/svxlink/bulletins/** i jeśli plik z komunikatem jest to jest odtwarzany podczas generowania informacji o pełnej godzinie 8, 12, 16 i 20. Proces ten jest realizowany poprze kod w pliku

# **/usr/share/svxlink/events.d/local/Logic.tcl**

# w procedurze **proc send\_long\_ident**

```
if { $current hour == "8" || $current hour == "12" || $current hour == "16" || $current hour == "20" } {
……..
```

```
 if {[file exist "/var/spool/svxlink/bulletins/hydro.tcl"] == 1 } {
  puts "Playing HydroInfo Info"
  source "/var/spool/svxlink/bulletins/hydro.tcl";
 }
```
Jeśli nie chcesz mieć tych komunikatów o pełnych podanych godzinach wystarczy wstawić znaki # przed liniami:

```
 #if {[file exist "/var/spool/svxlink/bulletins/hydro.tcl"] == 1 } {
 # puts "Playing HydroInfo Info"
  #source "/var/spool/svxlink/bulletins/hydro.tcl";
 #}
```
# **System alertów meteorologicznych dla SVXLink**

Zestaw skryptów i plików dźwiękowych służący do generowania alertów meteo dla wskazanego obszaru. Alerty meteo obejmują informacje o zagrożeniach i ich stopniu:

opadów deszczu opadów śniegu temperatury wiatru burz trąby powietrzne

System bazuje na informacji, jaką udostępnia serwis [https://burze.dzis.net](https://burze.dzis.net/) Zapoznaj się z zasadami tego serwisu zanim zaczniesz z niego korzystać [https://burze.dzis.net/?](https://burze.dzis.net/?page=zasady) [page=zasady](https://burze.dzis.net/?page=zasady)

Ponadto, jeśli wystąpi zjawisko burzy podawany jest osobny komunikat o kierunku burzy, liczbie wyładowań oraz odległości.

Aby korzystać z dostępnych informacji na tym serwisie musisz założyć konto na tej stronie i wygenerować klucz API dla swojego konta aby pobierać dane. Klucz API możesz otrzymać po założeniu konta wybierając z bocznego menu serwisu "API". Limit zapytań w ciągu 1 min jest 10

# **Instalacja wymaganych bibliotek i pakietów**

# **Uwaga: cały pakiet był testowany na systemach bazujących na Debian v11 z Python v3.9. Na innych wersjach python3 i systemach może nie działać poprawnie całość.**

Aby sprawdzić na jakiej wersji masz system można użyć polecenia:

# **cat /etc/debian\_version**

Aby sprawdzić jaką mamy wersje python3 użyj polecenie:

# **python3 -V**

Pobierz cały pakiet meteo alertów dla svxlink:

#### **cd /opt sudo wget -O http://www.fm-poland.pl/files/meteo-alerts.tgz sudo tar zxvfP meteo-alerts.tgz**

(zwróć uwagę na wielkość liter szczególnie chodzi o literę **P** w komendzie tar oraz na literę **O** w komendzie wget)

Cały pakiet będzie w katalogu **/opt/fmpoland/meteo-alerts/**

Uruchom instalacje bibliotek i programów poleceniem:

# **sudo /opt/fmpoland/meteo-alerts/install-pkg.sh**

Pliki dźwiękowe oraz skrypty są w katalogu **/opt/fmpoland/meteo-alerts/wav/** oraz w **/opt/fmpoland/meteo-alerts/digi/** 

Podmień zawartość pliku **/opt/fmpoland/meteo-alerts/wav/alerts\_begin.wav** 

Pobierz jego aktualna wersje i posłuchaj jego treści, aby w podobny sposób nagrać swoja wersje. Przykładowa treść:

# *Ostrzeżenie meteorologiczne dla Warszawy i okolicy*

Można skorzystać z strony [https://www.textaloud.com/ w](https://www.textaloud.com/)ybierając język polski i głos **Maja** Zapisać treść komunikatu przy pomocy bezpłatnego programu "[audacity"](https://www.audacityteam.org/) w formacie wav 16 khz. Jeśli plik nie będzie 16 kHz nie będzie możliwe wygenerowanie komunikatu i będzie błąd podczas wykonania skryptu typu:

# *OSError: Input files do not have the same sample rate. The concatenate combine type requires that all files have the same sample rate*

**API KEY** z serwisu [https://burze.dzis.net](https://burze.dzis.net/) należy wpisać w pliku **svx\_alerts.py** w polu zamiast przykładowego:

# **key='12345678901234567890'**

Musisz w podanych plikach podać współrzędne **punktu centralnego x,y** korzystając z [https://burze.dzis.net/?page=ostrzezenia k](https://burze.dzis.net/?page=ostrzezenia)likając myszką na mapie otrzymamy współrzędne punktu (format współrzędnych DM)

oraz promień w km "**range\_detect**" od punktu centralnego dla którego będziesz mógł pobrać alerty meteo.

Uruchom ręcznie plik **svx\_alerts.py** aby sprawdzić czy będziesz musiał instalować inne brakujące paczki dla python. Jeśli są brakujące pakiety należy je instalować:

# **sudo apt install -y python3-xxx**

gdzie xx nazwa modułu lub jeśli powyższa komenda nie daje możliwości instalacji pakietu użyć komendy:

# **sudo python3 -m pip install NAZWA\_MODUŁU**

Jeśli nie ma błędów to powinien pojawić się na ekranie komunikat:

*Brak alertów*

lub coś w stylu

*Generowanie pliku WAV z komunikatem Input formats were only specified for 2 out of 14 files.The last 12 files will remain unformatted.*

W katalogu **/opt/fmpoland/meteo-alerts/utils/** jest plik o nazwie **alerts-cron** który należy skopiować do **/etc/cron.d/**

Ostrzeżenia meteo jeśli będą dostępne dla wskazanego rejonu będą odtwarzane przez svxlink 30 min po każdej pełnej godzinie.

Jeśli będą odnotowane wyładowania atmosferyczne to svxlink będzie informował o 15, 30, 45 min po każdej godzinie (zjawisko burzy jest dynamiczne i należy przekazywać informacje co najmniej co 15 min)

Zrób restart cron poleceniem:

# **/etc/init.d/cron restart**

Sprawdź, czy jest założony katalog:

# **/var/spool/svxlink/bulletins**

Jeśli nie ma go, to należy założyć go poleceniem:

# **sudo mkdir /var/spool/svxlink/bulletins/**

Ustaw właściciela tego katalogu poleceniem:

**cd /var/spool/svxlink chown svxlink:svxlink bulletins**

# **Zmiany w konfiguracji svxlink**

Musimy ustawić w svxlink aby co 60 minut był LONG\_IDENT a co 15 min SHORT IDENT. Te ustawienia są używane do odtwarzania alertów meteo kiedy są dostępne pliki wav z komunikatami pomiędzy 8 a 23 godziny. Definicje te są w pliku Logic.tcl. W pliku /etc/svxlink/svxlink.conf ustaw w [SimplexLogic] lub [RepeaterLogic] (w zależności jakiego trybu używasz w swoim svxlink.conf) następujące ustawienia

#### **SHORT\_IDENT\_INTERVAL=15 LONG\_IDENT\_INTERVAL=60**

Jeśli chcesz mieć możliwość odsłuchu alertów meteorologicznych jeśli są dostępne poprzez kod DTMF 61# musisz w [SimplexLogic] lub [RepeaterLogic] (w zależności jakiego trybu używasz w swoim svxlink.conf) dopisać moduł ModuleMeteoInfo jeśli nie miałeś go:

Zapisz zmiany w svxlink.conf i zrób restart svxlink:

# **systemctl restart svxlink**

Kontroluj plik /var/log/svxlink czy nie ma błędów w logu programu svxlink

Jeśli cały etap konfiguracji został zakończony możesz włączyć tryb testów alertów w tym celu w pliku svx\_alerts.py w części konfiguracyjnej ustaw na czas testów zmienna na:

# **test = "TRUE"**

Po ustawieniu tego trybu będą generowane komunikaty o alertach i burzy. Tryb testu pozostaw na ok 1 godzinę tak aby svxlink mógł odtworzyć

- 30 min po pełnej godzinie alert meteorologiczny
- 15, 45 po pełnej godzinie informacje o burzy

Po zakończeniu testów ustawa w pliku **svx\_alerts.py** w części konfiguracyjnej zmienną na:

# **test = "FALSE"**

W trybie normalnym (nietestowym) informacje o alertach i burzach będą nadawane tylko wtedy kiedy takie komunikaty będą dostępne dla Twojego API i Twoje lokalizacji.

Jeśli chcesz zrezygnować z powiadomień o alertach meteo usunąć z katalogu /**etc/cron.d/** plik **alerts-cron**.

W pliku /etc/svxlink/svxlink.conf zmień w [SimplexLogic] lub [RepeaterLogic] (w zależności jakiego trybu używasz w swoim svxlink.conf) ustawienia na:

# **SHORT\_IDENT\_INTERVAL=0 LONG\_IDENT\_INTERVAL=60**

Wykonaj restart svxlink i cron poleceniem:

# **systemctl restart svxlink**

Usuń pliki **burza.wav** i **meteo.wav** jeśli są w katalogu **/var/spool/svxlink/bulletins/**

# **Uwagi**

Zwróć uwagę na tabele z poziomami komunikatów na stronie pierwszej że w przypadku "opadów" mamy dwuznaczność informacji bo dotyczą one deszczu lub śniegu i system z API [burze.dzis.net](http://burze.dzis.net/) nie rozróżnia tego aspektu. W tej sytuacji został wprowadzony mechanizm że na początku grudnia i w połowie marca w pliku **/etrc/cron.d/alerts-corn** są wykonywane skrypty które kopiują pliki wav stosownie do pory roku aby informacja dotwarzana była bardziej trafna do aury na zewnątrz. Może trafić się w okresie przejściowym i ciepłej zimy że, będzie informacja o wielkości opadu śniegu a za oknem będzie padał deszcz.

# **Jak zrezygnować z wybranego komunikatu ?**

Aby włączyć odtwarzanie wcześniej aktywowany pakiet z zestawu MeteoInfo wystarczy usunąć z katalogu **/etc/cron.d/** plik który ma nazwę danego pakietu tzn

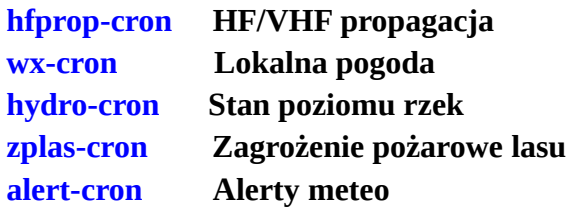

oraz związany z nim plik generowany w katalogu /**var/spool/svxlink/bulletins/**

**hfprop.tcl HF/VHF propagacja wx.tcl Lokalna pogoda hydro.tcl Stan poziomu rzek zplas.tcl Zagrożenie pożarowe lasu meteo.tcl burze.tcl Alerty meteo**

*Autor publikacji nie ponosi odpowiedzialność za wykorzystane rozwiązanie i wynikajcie z niego skutków.*